# **APLIKASI PENDETEKSI TANDA AIR PADA UANG KERTAS DENGAN METODE SEGMENTASI REGION BASED ACTIVE CONTOUR MENGGUNAKAN MATLAB**

# *Muhammad Zain Fadli 1 Cut Maisyarah Karyati<sup>2</sup>*

<sup>1,2</sup>FakultasIlmuKomputerdanTeknologiInformasi, Universitas Gunadarma, <sup>1</sup>[zafad@outlook.com](mailto:zafad@outlook.com) <sup>2</sup>[csyarah@staff.gunadarma.ac.id](mailto:csyarah@staff.gunadarma.ac.id)

#### **Abstrak**

Pengolahan citra digital saat ini telah berkembang kegunaannya untuk melakukan sistem pengenalan terhadap kemungkinan gangguan kriminalitas, terutama untuk pengenalan objek yang unik, seperti tanda air pada uang rupiah. Cukup banyak metode pengolahan citra yang dapat mendeteksi tanda air pada uang kertas, contohnya segmentasi citra. Segmentasi citra merupakan tahapan penting dalam proses pengenalan pola. Segmentasi citra bertujuan untuk memisahkan antara objek (*foreground*) dengan *background*, pada umumnya keluaran hasil segmentasi citra adalah berupa citra biner. Dalam segmentasi citra juga terdapat beberapa metode, contohnya yaitu region segmentation yang berbasis active contour. Active contour menggunakan kurva tertutup untuk mendeteksi objek, setelah itu kurva bergerak melebar atau menyempit terhadap objek. Sehingga dalam Tugas Akhir ini, penulis bermaksud membuat sebuah aplikasi untuk mendeteksi tanda air pada citra uang kertas dengan menggunakan metode segmentasi citra region based active contour. Aplikasi ini berhasil dibuat dengan menggunakan Matlab versi R2013a.

Kata Kunci : Aplikasi, Tanda Air, Uang Kertas, Active Contour, Matlab

# **DESIGNING AN APPLICATION TO IDENTIFY WATERMARK IN BANK PAPER US**

#### **Abstract**

*Digital image processing has now developed its usefulness to perform recognition system against possible interruption of criminality, especially for the introduction of a unique object, such as watermarks on the rupiah. Quite a lot of image processing methods that can detect watermarks on paper, for example, image segmentation. Image segmentation is an important step in the process of pattern recognition. Image segmentation aims to separate between objects (foreground) to the background, in general, the output of image segmentation is a form of binary image. In the image segmentation are also several methods, examples are region based active contour segmentation. Active contour using a closed curve to detect the object, then the curve moves toward the object dilated or constricted. Thus, in this final project, the author intends to make an application to detect watermarks in the images of banknotes by using the method of image segmentation based on active contour region. This application is successfully created using Matlab version R2013a.*

*Keywords: Application, Watermarks, Banknotes, Active Contour, Matlab*

*JurnalInformatikadanKomputer, Volume 2 1 No. 3, Desember 2016* 53

#### **PENDAHULUAN**

Pada zaman modern yang canggih akan kekayaan teknologi seperti sekarang ini, penggunaan komputer memegang peran besar hampir di seluruh bidang. Seiring dengan kemajuan ini, tak sedikit orang memanfaatkannya untuk berbuat kejahatan. Salah satu kejahatan yang memanfaatkan kemajuan teknologi adalah pembuatan uang palsu. Peredaran uang palsu dari tahun ke tahun terus mengalami peningkatan. Peningkatan ini dikarena mudahnya mendapatkan informasi cara dari internet [1].

Penelitianterdahulu yang berkaitandenganuangkertasadalahpenerap anmetodedeteksitepi canny untukmembedakanuangaslidanuangpal su [2].Teknik yang digunakan untuk mengecek uang kertas yang asli adalah adalah dengan mendeteksi ada tidaknya tanda air dari suatu mata uang kertas. Saat ini pengolahan citra digital muncul sebagai salah satu cara yang bisa mendeteksi ada tidaknya tanda air pada suatu mata uang kertas.Cukup banyak metode pengolahan citra yang dapat mendeteksi tanda air pada uang kertas, contohnya segmentasi citra. Segmentasi citra merupakan tahapan penting dalam proses [pengenalan](https://pemrogramanmatlab.wordpress.com/pengenalan-pola-citra-digital-menggunakan-matlab/)  [pola.](https://pemrogramanmatlab.wordpress.com/pengenalan-pola-citra-digital-menggunakan-matlab/)Segmentasi citra bertujuan untuk memisahkan antaraobjek(*foreground*) dengan *background*. Pada umumnya keluaran hasil segmentasi citra adalah berupa citra biner di mana objek (*foreground*) yang dikehendaki berwarna putih (bernilai 1), sedangkan background yang ingin dihilangkan berwarna hitam (bernilai 0).

Padaproses segmentasi citra terdapat beberapa metode, contohnya yaitu *region segmentation* yang berbasis *active contour.* Metode segmentasi citra region yang berbasis *active contour* memiliki kelebihan yaitu ketahanannya terhadap *noise*. Beberapa metode berbasis *active contour* yang telah diteliti dan dikembangkan antara lain: metode Bernard, metode Caselles, metode Chan & Vese, metode Lankton, Metode Li dan metode Shi. Metode Lankton merupakan metode yang melokalisir daerah berbasis kontur aktif.

Beberapapenelitianterdahulutel ahmengimplementasikanmetode*active contour*.Segmentasicitrajalanrayadilak ukandenganmetode*activecontour*untuk analisislebihlanjutyaitumengetahuiting katkerusakanjalan [3]. Padabidangpencitraanmedis, metode*active contour* juga digunakanuntuksegmentasitulang pelvis berdasarkancitra CT-scan[4].

Padapenelitianiniakandibuat aplikasi pengolahan citra berbasis GUI menggunakan Matlab untuk mendeteksi tanda air pada uang kertas berdasarkan metode segmentasi region berbasis *acive contour*.

# **METODE PENELITIAN**

Metode penelitian yang dilakukanterbagikedalamtigatahap,

yaitutahap pengumpulan data, tahap perancangan dan aplikasi, dantahap implementasi.tahapan pengumpulan data terkait dengan berbagai sumber. Sumber bacaan berasal dari buku-buku ilmu komputer, jurnal dan karya ilmiah.yang terkait tentang pengolahan citra dan pembuatan aplikasinya menggunakan Matlab [5,6].Membangun aplikasi menggunakan Matlab R2013a, yang dijalankan pada Sistem Operasi Windows 10 Home merupakan tahap perancangan dan aplikasi.Tahap terakhir yaitu implementasi algoritma pengolahan citra dengan menggunakan laptop dan aplikasi Matlab.

#### *Active Contour Model*

Konsep *active contours model*  pertama kali diperkenalkan oleh M. Kass et al (1987). *Active Contour*  menggunakan prinsip energi *minimizing* yang mendeteksi fitur tertentu dalam suatu citra. Sistem ini terdiri dari sekumpulan titik yang saling berhubungan dan terkontrol oleh garis lurus. *Active contour* digambarkan sebagai sejumlah titik yang berurutan satu sama lain. Penentuan obyek dalam citra melalui *active contour* merupakan proses interaktif, sehingga *contour* akan tertarik kearah fitur didalam citra atau *image.*

Parameter *active contour* untuk sekumpulan titik koordinat yang terkontrol pada *contour* dapat didefinisikan pada persamaan :

$$
v(s) = x(s), y(s)
$$

Representasi dan implementasi *active contour* dapat berupa *parametric* atau *geometric*. *Parametric deformable model* direpresentasikan secara eksplisit sebagai kurva yang terparameterisasi dalam ruang Lagrangian, sedangkan *geometric deformable model* direpresentasikan secara *implicit* sebagai *level set* dari fungsi dua dimensi yang berevolusi dalam ruang Eulerian (Kass et al, 1987).

### *Region Filling*

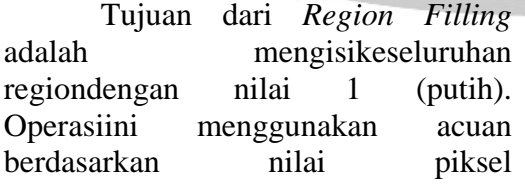

tetangganya.Citra masukan adalah citra biner yangmemiliki lubang, kemudian dilakukan pengisiansehingga diperoleh segmen obyek yangpejal/solid.

#### **Objek** *Image*

Image yang digunakan pada percobaan ini terdiri dari beberapa image uang kertas, antara lain : Image uang kertas Rp. 100.000 dan image uang kertas Rp. 50.000.Bagian dari uang kertas yang akan dicapture oleh webcam adalah daerah putih yang memiliki tanda air. Setelah bagian tersebut dicapture menggunakan webcam maka image hasil capture tersebut akan disimpan (save) sebagai image dengan format bmp yang akan digunakan sebagai inputan.PadaGambar 1

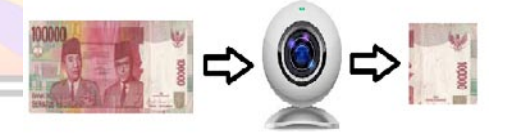

berikutinimerupakanilustrasi proses akuisisiuangkertasuntukdeteksitanda air.

Gambar 1. Proses Akuisisi (Pengambilan Gambar) Uang Kertas

### **Perancangan Proses Program**

Perancangan proses program ini bertujuan untuk menguraikan seluruh kegiatan yang dilaksanakan. Perancangan ini akan digambarkan dengan diagram alur atau nama lainnya yaitu flowchart yang dapatdilihatpadaGambar 2 berikutini.

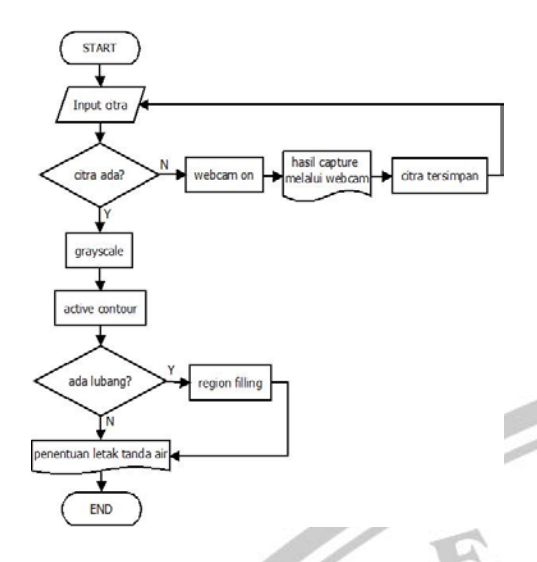

Gambar2. Flowchart Program Deteksi Tanda Air

Saat program start proses selanjutnya yaitu input citra. Setalah itu akan ada kondisi apakah citra yang dibutuhkan ada, jika tidak akan menuju proses akuisisi citra menggunakan webcam. Jika citra sudah didapatkan maka akan melanjutkan ke proses selanjutnya yaitu konversi citra ke grayscale. Setelah itu proses active contour, jika pada proses ini terdapat suatu region berupa lubang maka proses region filling akan di jalankan, jika tidak akan lanjut ke proses terakhir yaitu penentuan letak tanda air. Setelah itu akan terlihat letak posisi tanda air pada citra yang telah diinput.

### **Analisis Sistem**

Untuk pertama kali setelah aplikasi dijalankan (*run*), maka tampilan yang akan muncul adalah tampilan menu utama yang merupakan program utama yaitu DeteksiUang.fig. Program ini digunakan untuk mendeteksi keberadaan tanda air pada uang kertas. Alur jalannya proses pada program ini yaitu pertama akuisisi

citra >*grayscale*>*active contour*> region filling > letak tanda air.

### **Akuisisi Citra**

Dalam penelitian ini, proses akuisisi citra dilakukan menggunakan webcam yang terdapat pada perangkat keras laptop. Penggunaan webcam ini akan menggunakan program yang dibuat khusus untuk diproses pada penelitian ini. Program yang digunakan yaitu program yang akan diberi nama webcam.fig.

Sebelum proses akuisisi citra dilakukan, beberapa persiapan yang akan disiapkan yaitu : objek data berupa uang kertas, peralatan untuk mengambil gambar objek yaitu laptop dan webcam, dan juga program yang dirancang untuk mengambil gambarnya yaitu program webcam.fig.

#### **Grayscale**

Data berupa citra yang telah diperoleh melalui proses akuisisi masih bernilai 24 bit, karena citra tersebut merupakan citra RGB. Citra RGB memiliki 24 bit karena masingmasing dari Red, Green dan Blue memiliki 8 bit. Pada tahap ini citra RGB yang bernilai 24 bit akan di transformasi ke citra *grayscale* atau citra dengan skala keabuan. Citra *grayscale* ini memiliki nilai 8 bit, dimana nilai minimum nya bernilai 0 yaitu putih dan maksimum bernilai 255 yaitu hitam.

### **Segmentasi** *Region Based Active Contour*

Proses selanjutnya yaitu segmentasi menggunakan metode segmentasi *region basedactive contour*. Proses ini akan memanggil file function yaitu region\_seg\_ac.m untuk proses pendeteksian tanda airnya.

### *Region Filling*

Setelah proses pendeteksian selesai berlanjut ke proses region filling. Proses pendeteksian tanda air dengan active contour menghasilkan citra biner dengan bagian tanda air berwarna putih dan background hitam. Pada bagian tanda air hasil deteksi biasanya terdapat daerah (region) berupa lubang (holes) yang bernilai sama dengan background yaitu 0 (hitam). Proses ini akan mendeteksi bagian tersebut lalu mengisinya dengan nilai 1 (putih) yang sama dengan bagian tanda air hasil deteksinya.

### **Penentuan Letak Tanda Air**

Proses terakhir yaitu penentuan letak tanda air pada uang kertas. Bagian tanda air hasil deteksi akan diambil bentuknya (contour) pada bagian tepinya. Setelah itu proses akan memanggil citra uang kertas dalam skala grayscale, kemudian meletakkan bentuk (contour) pada citra grayscale tersebut. Contour akan ditandai dengan garis berwarna merah tanda letak dari tanda airnya.

# **HASIL DAN PEMBAHASAN**

### **Pengujian Aplikasi**

Tahap ini merupakan tahap pengujian aplikasi, sebelum dilakukan proses pengujian perlu diperhatikan beberapa hal agar pengujian yang dilakukan dapat memberikan hasil yang bermanfaat. Diantaranya yaitu menyiapkan objek untuk penelitian yaitu pecahan uang kertas Rp 50.000, data berupa image uang kertas yang akan digunakan untuk proses pengujian dan membuat skenario pengujian. File yang pertama kali dijalankan (*run*) yaitu file DeteksiUang.fig. Pada Gambar 3

berikutinimerupakantampilanhalamand eteksiuang.

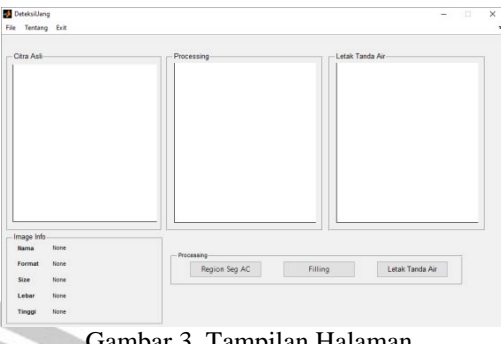

Gambar 3. Tampilan Halaman DeteksiUang.fig

### **Akuisisi Citra**

Langkah pertama yang dilakukan yaitu input data berupa citra. Dalam penelitian ini citra didapatkan dengan menggunakan alat yaitu webcam yang terdapat di laptop dan juga melalui program Webcam.fig yang telah dibuat sebelumnya. Untuk mengakses halaman Webcam.fig ada pada menu DeteksiUang.fig, klik File > Capture Image.

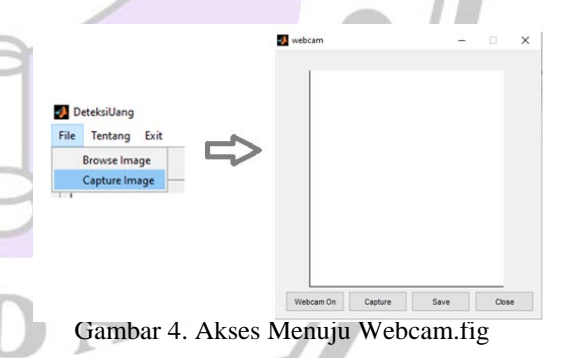

Pada Gambar 4 ditunjukkan cara akses halaman Webcam.fig. Setelah halaman webcam muncul klik button Webcam On untuk koneksi dan menyalakan webcam. Hasil proyeksi dari webcam nanti akan diproyeksikan pada axes 1 dengan ukuran 320 x 240 piksel. Gambar yang akan dijadikan data yaitu bagian putih dari tanda air uang kertas, setelah diarahkan ke arah tanda air klik capture untuk menangkap gambar.

Setelah gambar didapatkan, selanjutnya simpan gambar dengan klik button Save. Akan muncul jendela simpan gambar, pilih direktori penyimpanannya dan beri nama '50\_01.bmp'. Setelah itu akan muncul pemberitahuan gambar berhasil disimpan, gambar tersimpan dalam format bmp (bitmap).

Selanjutnya input data melalui menu File lalu pilih Browse Image. Lalu akan muncul jendela Open Image, pilih direktori tempat gambar tersimpan sebelumnya, pilih gambar nya, lalu klik Open.

Setelah data di input maka pada halaman DeteksiUang.fig, data yang di input tadi akan ditampilkan pada axes 1 pada panel citra awal. Tahap akuisi citra pun selesai.PadaGambar 5 ditunjukkancitrauang vang digunakansebagaicitra*input*dalampenel itianini yang merupakancitrahasilakuisisi.

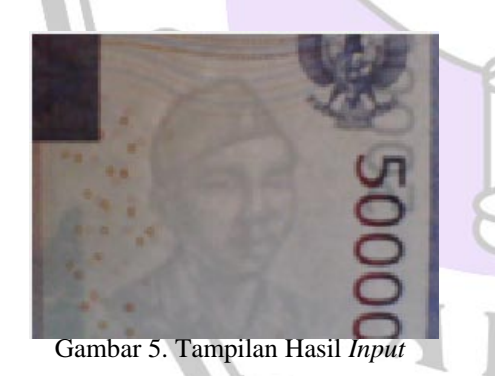

#### **Konversi Citra RGB ke** *Grayscale*

Pada tahap ini citra yang sudah diinput tadi akan dikonversikan ke citra berskala keabuan *(grayscale).*  Untuk konversi ke citra berskala keabuan *source code* nya adalah

gray = rgb2gray(data1);

Citra yang dimasukan ke dalam matlab dengan format bmp pada Gambar 5 dikonversi ke mode

grayscale untuk mempermudah proses pengolahan citra pada tahap selanjutnya, karena citra mode ini terbentuk dari sebuah matrik yang nilainya berkisar antara 0 hingga 255. Hasil konversi tersebut ditunjukkanpadaGambar 6 berikutini.

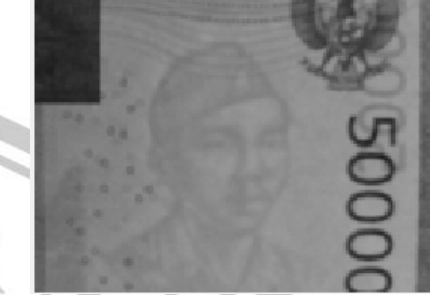

Gambar 6. Hasil Konversi Citra RGB ke Grayscale

#### **Segmentasi** *Active Contour*

Masuk ke proses utama yaitu proses mendeteksi tanda air pada uang kertas. Dengan menggunakan metode segmentasi *active contour* tanda air akan terdeteksi menggunakan mask yang akan menyempit atau melebar. Untuk mengerjakan proses segmentasi ini program akan memanggil fungsi region\_seg\_ac.m yang sudah dibuat, fungsi ini berisi proses mendeteksi menggunakan segmentasi *active contour.* Source code proses *active contour* adalah sebagai berikut

```
I = getimage(handlesaxes2);m = 2e\cos( size(I,1), size(I,2));seq = activecontour(I, m, 200);
```
Yang dilakukan pertama yaitu membaca citra grayscale pada axes 2. Setelah itu membuat mask, mask disini berfungsi sebagai titik pertama untuk mendeteksi bagian tanda air. Selanjutnya dilakukan proses segmentasi *active contour* dengan memanggil fungsi region\_seg\_ac.m. PadaGambar 7

berikutiniditunjukkancitrahasildeteksid

enganmetodesegmentasi*active contour.*

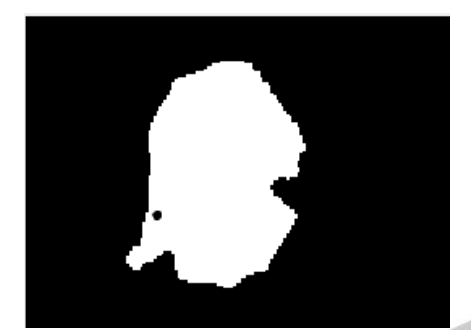

Gambar 7. Hasil Deteksi Dengan Segmentasi Active Contour

### **Region Filling**

Pada hasil deteksi di Gambar 7 terdapat bagian berupa lubang yang bernilai 0 atau hitam. Proses ini bertujuan untuk mengisi bagian tersebut agar hasil deteksi merata dengan nilai 1 (putih). Untuk proses region filling, source code nya adalah sebagai berikut

```
I = getimage(handles<mark>.axes2);</mark>
Reg_fill = 
imfill(fill,'holes');
```
Citra yang digunakan adalah citra hasil deteksi tanda air yang ada pada axes 2. Setelah itu citra akan dideteksi apakah terdapat bagian berupa lubang atau *holes*, jika dalam citra terdapat lubang maka lubang tersebut akan diisi dengan nilai 1 atau putih dengan hasil seperti yang ditunjukkan pada Gambar 8 berikut ini.

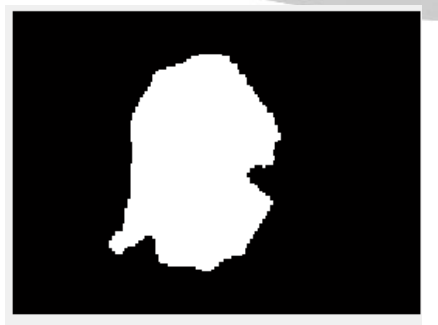

Gambar 8. Hasil Region Filling

**Penentuan Letak Tanda Air**

Hasil deteksi tanda air pada proses sebelumnya masih dalam bentuk citra biner. Pada proses hasil deteksi tersebut akan diubah kedalam bentuk garis pada bagian tepinya. Selanjutnya garis akan diproyeksikan pada citra grayscale agar terlihat dimana letak tanda air pada uang kertasnya. *Source code*-nya adalah sebagai berikut

 $C = getimage(handles.axes2);$ contour(C, [0 0], 'r', 'LineWidth', 2);

Letak tanda air akan ditunjukkan dengan garis berwarna merahsepertipadaGambar 9 dengan ketebalan garis 2 piksel. Proses penentuan letak tanda air ini hasilnya ditampilkan pada axes 3.

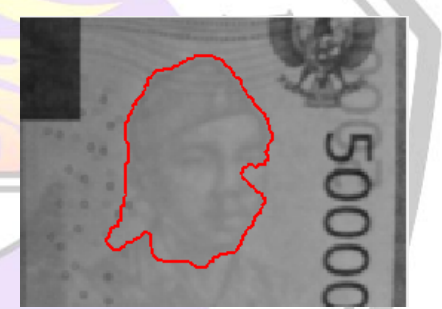

Gambar 9. Letak Tanda Air pada Uang Kertas

### **Tampilan Halaman Tentang Penulis**

Untuk mengakses halaman penulis, klik pada menu Tentang > Tentang Penulis. Halaman ini berisi tentang informasi penulis seperti nama, NPM, Kelas, Fakultas, Jurusan dan juda nama dari Dosen Pembimbing. Dan juga tertera foto penulis di bagian kiri halaman.

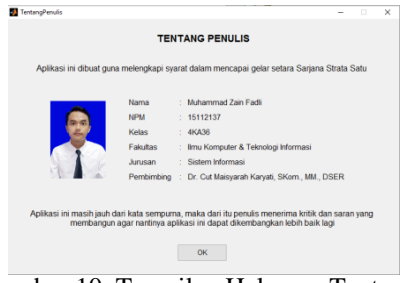

Gambar 10. Tampilan Halaman Tentang Penulis

# **Tampilan Halaman Tentang Aplikasi**

Untuk mengakses halaman aplikasi, klik pada menu Tentang > Tentang Aplikasi. Dalam halaman ini berisi informasi tentang bagaimana aplikasi dibuat, bahasa pemrograman yang digunakan untuk membuat aplikasi dan juga metode yang digunakan dalam penelitian

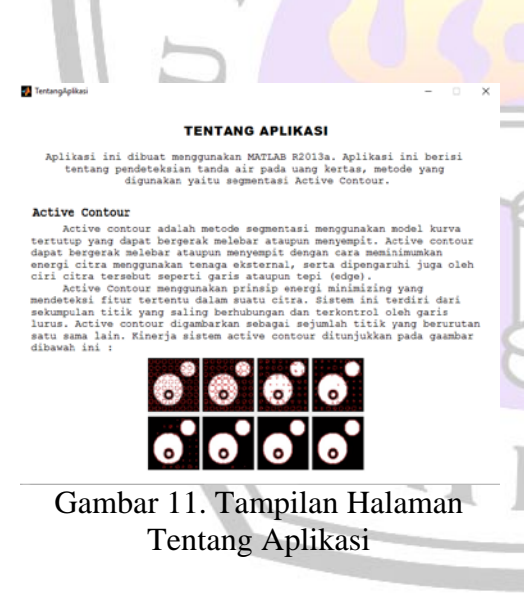

# **KESIMPULAN**

Metode segmentasi citra dengan Region Based Active Contour berhasil mendeteksi tanda air pada uang kertas. Dari hasil pengujian sistem terhadap 6 citra dengan 2 objek yang berbeda dan juga dengan kualitas objek berbeda pula, tingkat keberhasilan mencapai 100%. Hasil kinerja yang berbeda disebabkan oleh pengaruh pencahayaan, pengaruh kualitas objek, dan perbedaan tekstur kertas pada uang kertas pecahan Rp. 50.000 dan Rp. 100.000. Aplikasi pada penelitian ini masih jauh dari sempurna. penulis menerima saran yang membangun agar nantinya penelitian ini dapat dikembangkan dengan menggunakan metode yang lainnya atau memperdalam metode segmentasi *active contour* ini agar hasil yang didapatkan bisa lebih baik dan lebih bermanfaat lagi seiring dengan meningkatnya kecanggihan teknologi dan kreatifitas para peneliti dan pembuat aplikasi.

# **DAFTAR PUSTAKA**

- [1] Idhamsyah. 2014. Pengolahan Citra Digital untuk Mendeteksi Tanda Air Uang Kertas. [http://eprints.upnjatim.ac.id/6337](http://eprints.upnjatim.ac.id/6337/1/file1.pdf) [/1/file1.pdf](http://eprints.upnjatim.ac.id/6337/1/file1.pdf), 10 Mei 2016
- [2] Elias Dianta Ginting. 2014. Deteksi Tepi Menggunakan Metode Canny dengan Matlab untuk Membedakan Uang Asli dan Uang Palsu. [www.gunadarma.ac.id/Artikel\\_5](http://www.gunadarma.ac.id/Artikel_50404934) [0404934](http://www.gunadarma.ac.id/Artikel_50404934), 1 April 2016
- [3] TutukIndriyani, DwiRatnasari. 2015. Metode Active Contour Berbasis Level Set UntukSegmentasi Tingkat KerusakanJalan Raya (StudiKasusJalan Di Surabaya). Seminar Nasional Sains Dan TeknologiTerapan III. ISBN 978-602-98569-1-0, pp. 327 – 336.
- [4] Suprijanto, Farida I. Muchtadi1, danIrwanSetiawan. 2009. Segmentasi Citra Secara Semi-OtomatisUntukVisualisasiVolum etrik Citra Ct-Scan Pelvis.

*MAKARA, TEKNOLOGI*, vol. 13, no. 2, pp. 59-66

- [5] Komputer, Wahana. 2013. *Ragam Aplikasi Pengolahan Image dengan Matlab.* Jakarta : Elex Media Komputindo
- [6] Prasetyo, Eko. 2011. *Pengolahan Citra Digital dan Aplikasinya menggunakan Matlab*. Yogyakarta : Andi

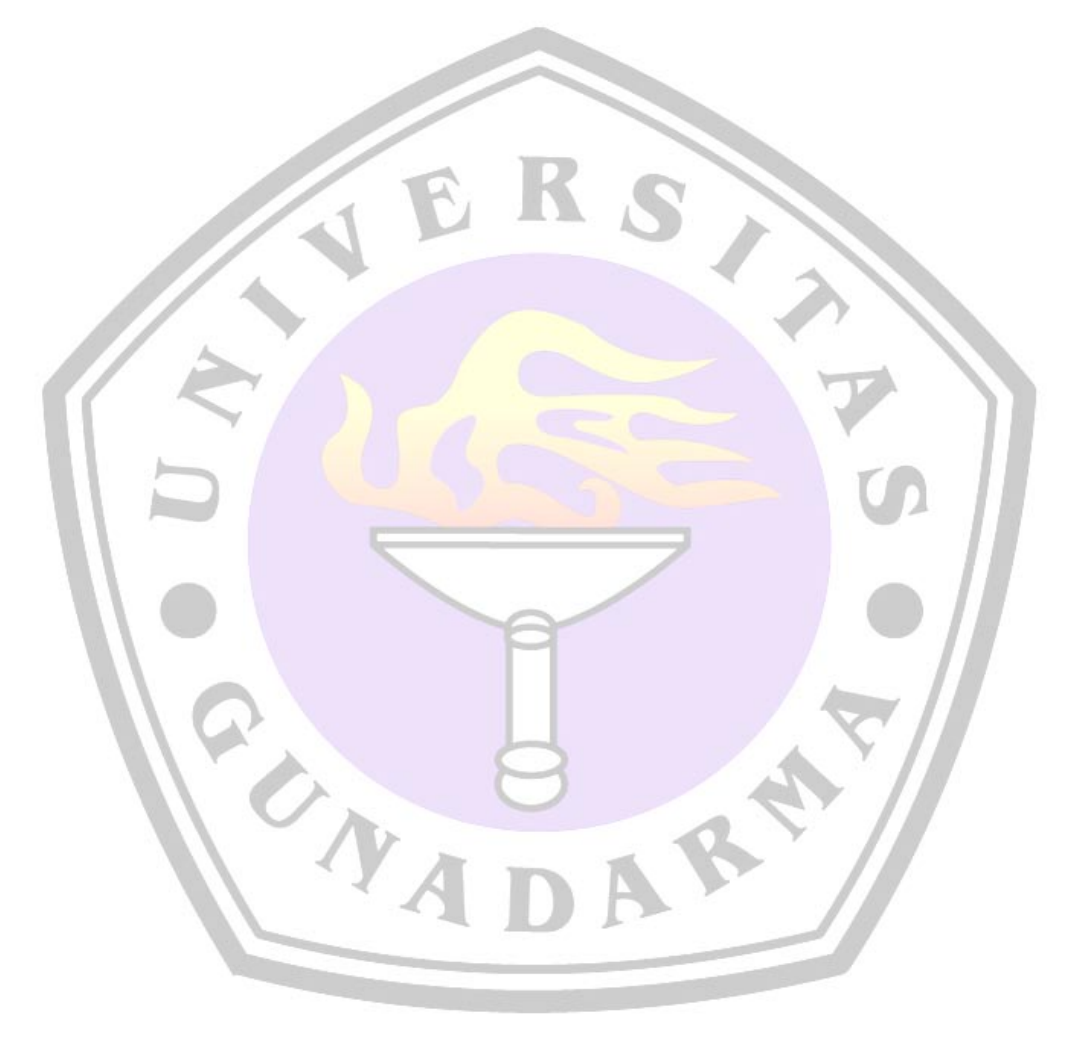